# **УСТАНОВКА И НАСТРОЙКА WI-FI ХОТСПОТА** С ИСПОЛЬЗОВАНИЕМ CHILLISPOT, **FREERADIUS И EASYHOTSPOT**

(версия шестая, обновленная и расширенная, для программы, использующей Codelgniter версии 3.x)

© Дмитрий Харций, г. Запорожье, 2009 - 2017 г.

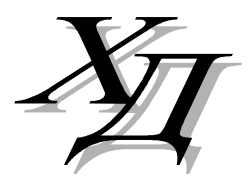

dmitrykhn@aol.com

## Оглавление

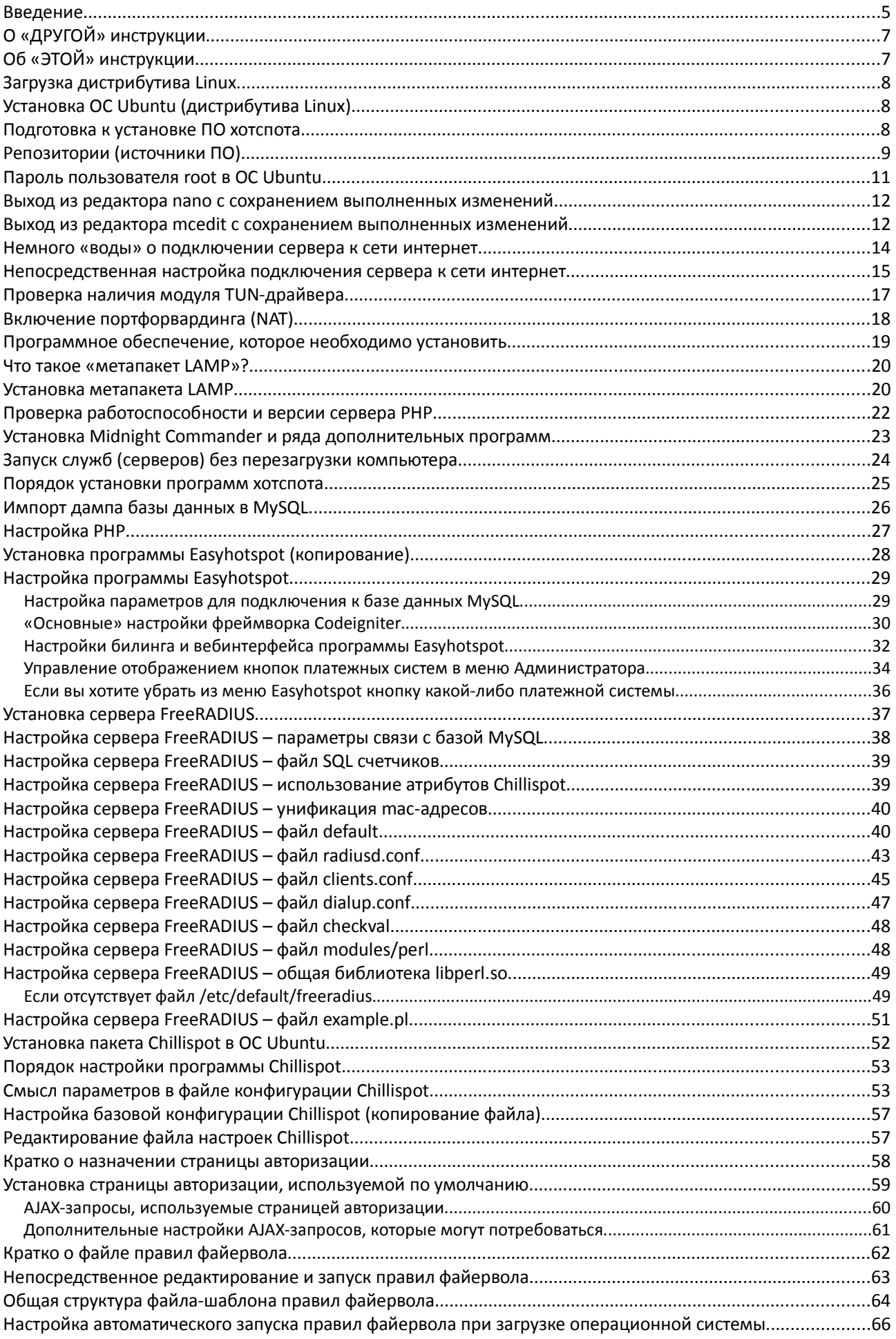

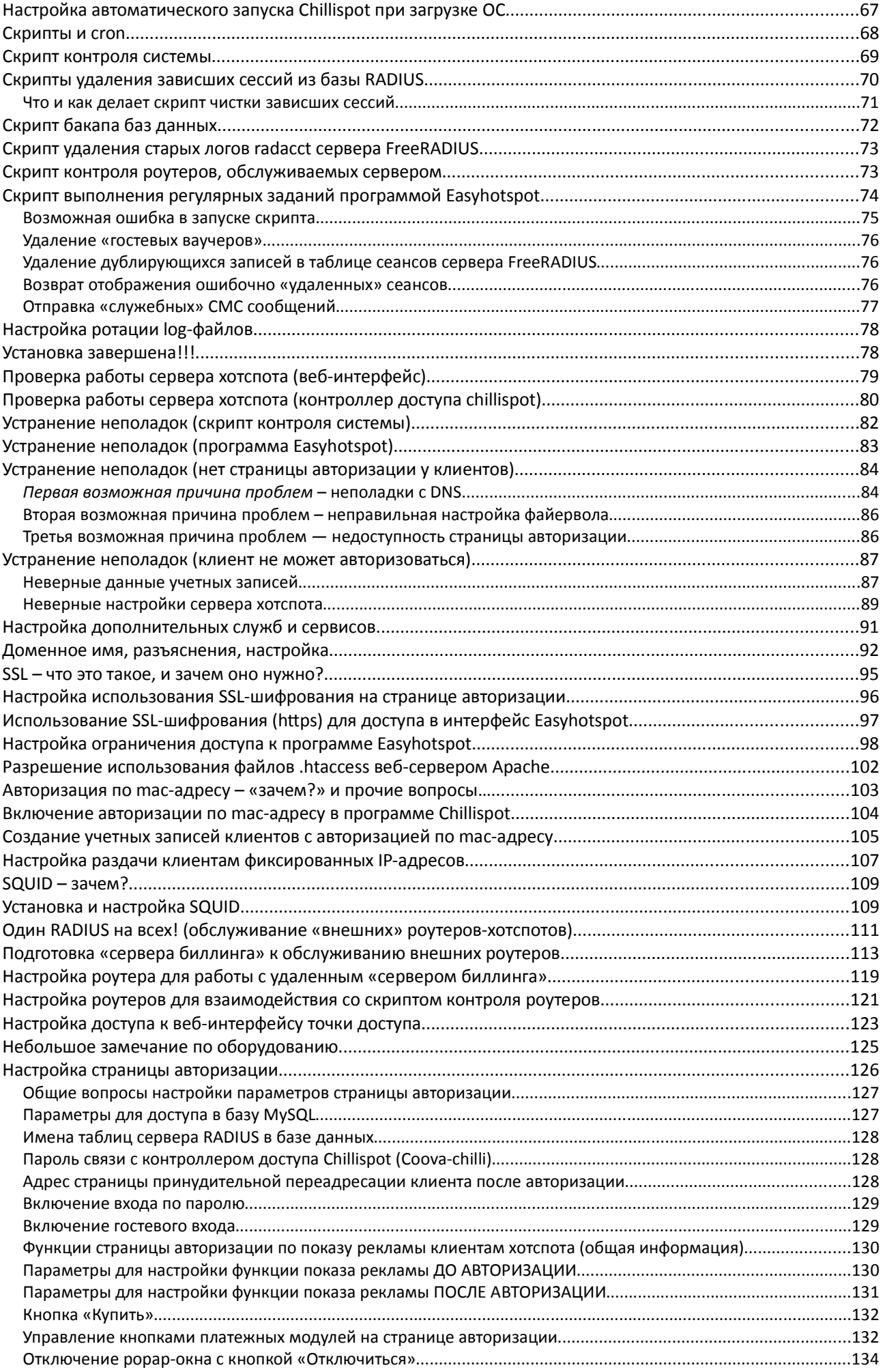

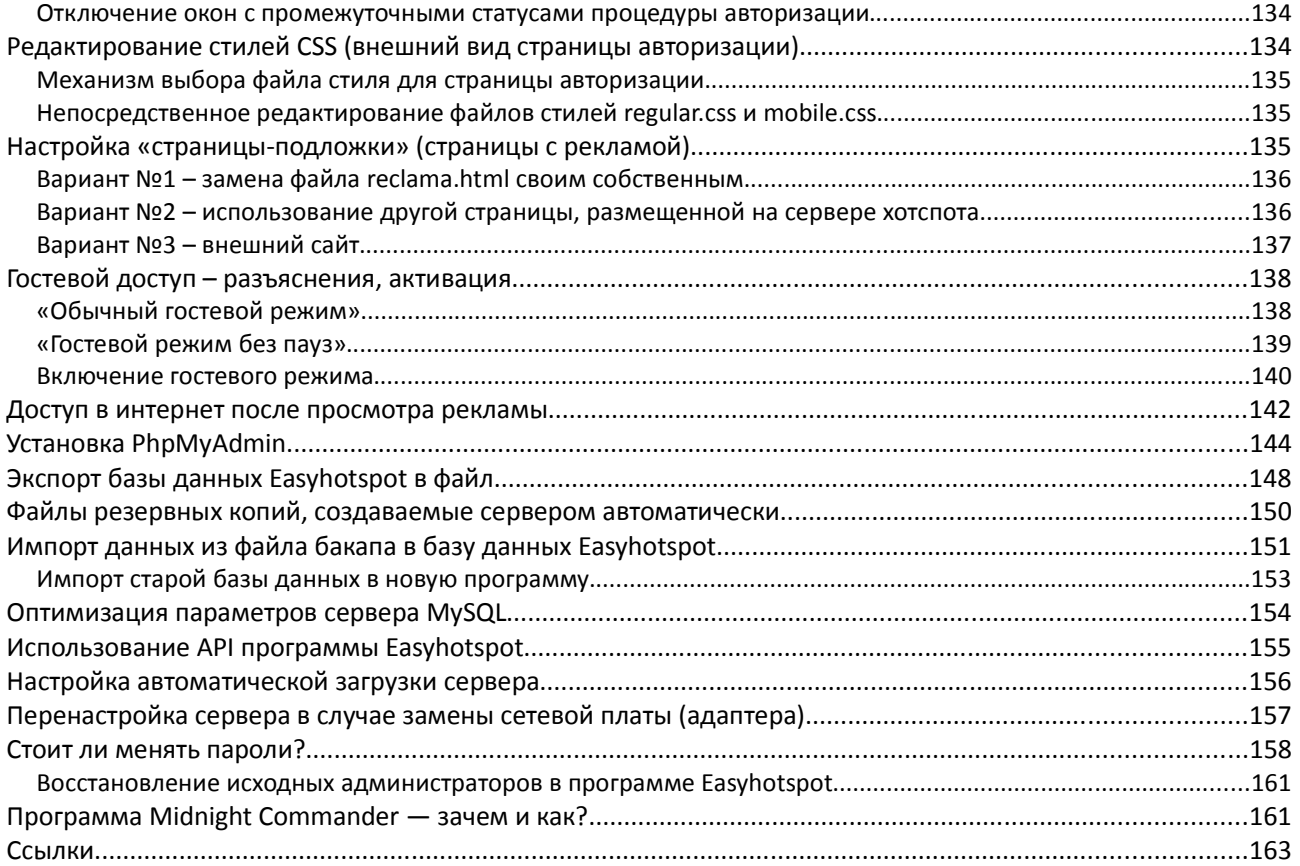

Данное руководство описывает процедуры установки, проверки, и устранения возможных неполадок сервера хотспота. Назначением сервера хотспота является управление доступом клиентов в интернет. В простейшем случае - для этого может быть использован обычный персональный компьютер с двумя сетевыми адаптерами, который включен в разрыв сети между клиентами хотспота и интернетом (как показано на рис. 1), и на котором установлен Easyhotspot.

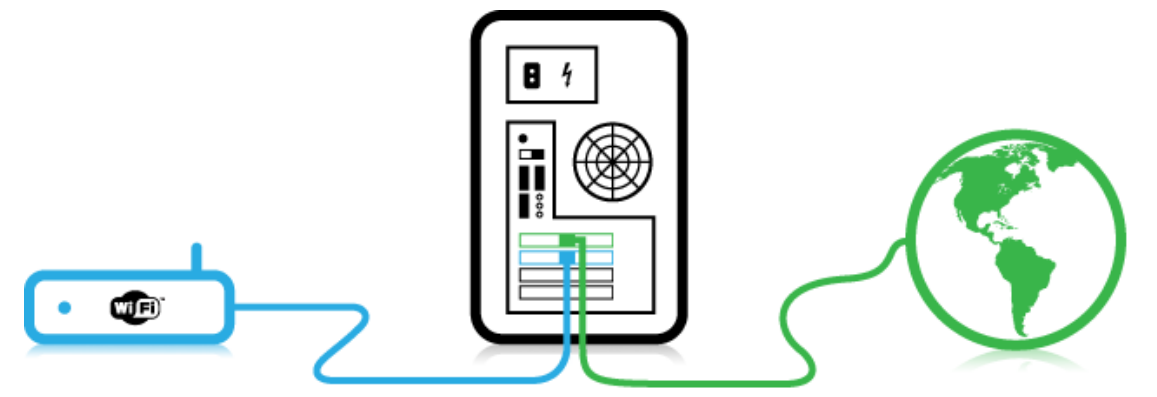

Рис. 1 - Подключение сервера хотспота

Вкратце рассмотрим используемое программное обеспечение. В качестве операционной системы сервера хотспота используется ОС Ubuntu 12.04 LTS, 14.04 LTS или 16.04 LTS, а также Debian 7.х или Debian 8.x с архитектурой i386. ВНИМАНИЕ! Использование 64-разрядной ОС возможно только в случае, когда сервер управляет ВНЕШНИМИ роутерами с Chillispot запущенным в них, а не на самом сервере, т.к. программа Chillispot не может работать в 64-разрядных версиях ОС Linux!

С другой стороны, вам ничто не мешает, ориентируясь на приведенные в Руководстве инструкции, установить и настроить сервер хотспота на любом другом дистрибутиве ОС Linux с учетом таких его особенностей, как используемый менеджер пакетов или размещение конфигурационных файлов.

Рассмотрим блок-схему взаимодействия модулей (служб) системы, представленную ниже:

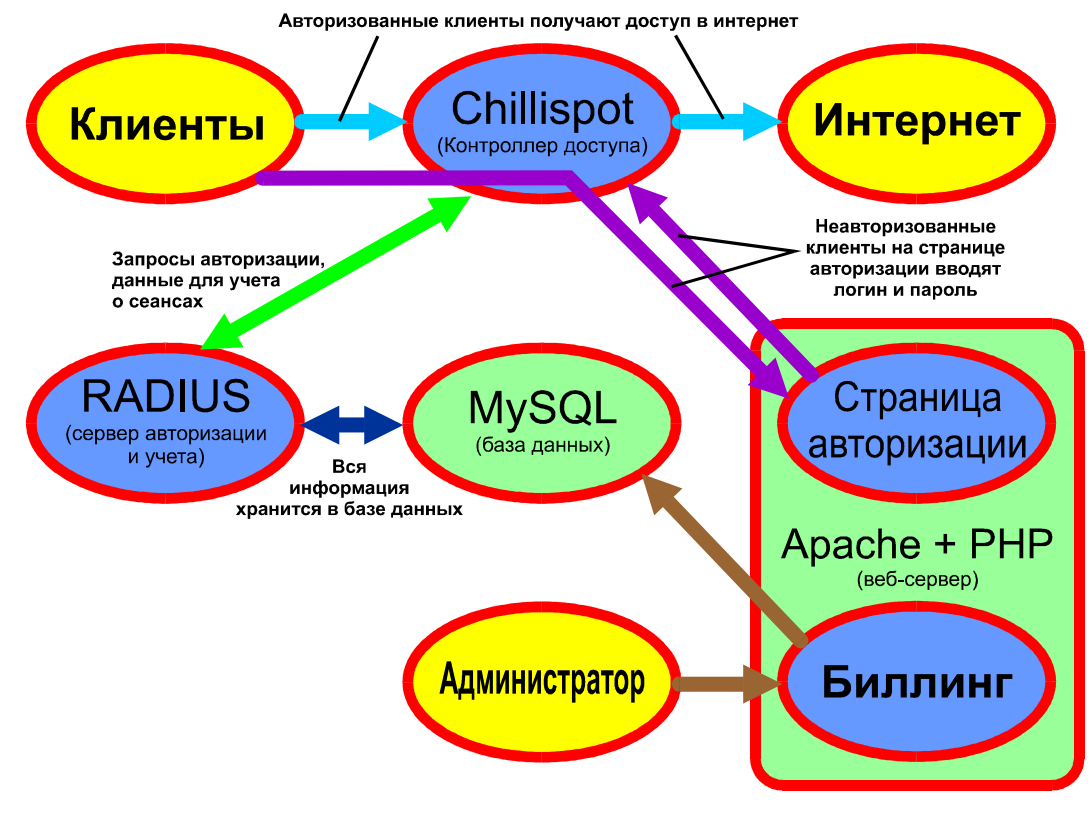

Рис. 2 - Блок схема взаимодействия модулей (программ) сервера хотспота

Итак, непосредственно между клиентами и интернетом включен Контроллер доступа. Это может быть как оборудование, так и программа, которая управляет доступом пользователя из локальной сети в интернет. На данном сервере хотспота используется **программный** контроллер доступа Chillispot (или его «форк» Coova‐Chilli) – бесплатное ПО с открытым исходным кодом, которое может быть установлено практически на любую \*nix операционную систему. Он выполняет три функции – во‐первых, создает локальную сеть клиентов хотспота, для которых выступает в качестве DHCP‐ сервера, во вторых, служит шлюзом, который авторизованных клиентов выпускает в интернет, а не авторизованных отсылает на страницу авторизации, и в третьих, предоставляет эту самую страницу авторизации (размещенную на веб‐сервере). DHCP сервер используется для того, чтобы максимально упростить клиенту задачу подключения к хотспоту. Страница авторизации является обычной веб страницей. Этот факт позволяет клиенту ввести логин и пароль, чтобы попасть в интернет, используя практически любое оборудование, которое имеет браузер. Введенные значения Chillispot сверяет (отсылая их на проверку серверу RADIUS) с базой учетных записей хотспота, и, если имя пользователя (логин) и пароль верные, выпускает клиента в интернет.

Разновидностей **Серверов авторизации, аутентификации и учета** (RADIUS) существует множество. Но, «так уж сложилось», что из числа бесплатных и с открытым исходным кодом, наиболее популярным и распространенным стал сервер FreeRADIUS. Он присутствует в репозиториях (а следовательно – легко и просто устанавливается) в большинстве дистрибутивов ОС Linux. Настройка на корректную работу с конкретными контроллерами доступа осуществляется простым подключением соответствующих файлов т. н. «словарей» (dictionary). Также, сервер FreeRADIUS легко настраивается на работу с практически любой базой данных SQL, что, во‐первых, рекомендуется сделать для ускорения работы сервера, а во‐вторых, позволяет легко организовать его взаимодействие с практически любым биллингом, который может писать и читать данные в базах данных SQL.

**Биллинг** – это и есть именно та единственная «надводная часть айсберга», которую видит человек, управляющий хотспотом. И как следствие, он считает ее не просто самым главным компонентом хотспота, а непосредственно самим хотспотом. Именно биллинг определяет возможности хотспота. Его задача – формирование в базе данных, используемых RADIUS‐ом, учетных записей о клиентах. С другой стороны, из этой же базы биллинг берет данные обо всех сеансах клиента, предоставляя администрации информацию о времени и трафике, израсходованных клиентом. В учетную запись клиента вносятся все те необходимые атрибуты, которые в конечном итоге определяют те условия и лимиты, с которыми клиенту будет предоставлен доступ в интернет. Сервером хотспота, настройка которого описана в данном Руководстве, используется модифицированная и переведенная на русский язык версия программы Easyhotspot.

*ВНИМАНИЕ! Важное примечание по биллингу! Это Руководство рассматривает установку и настройку ИМЕННО МОДИФИЦИРОВАННОЙ версии программы Easyhotspot, базирующейся на фреймворке Codeigniter 3.X. Приведенные в данном Руководстве инструкции, настройки и параметры, относящиеся именно к программе Easyhotspot, могут просто отсутствовать, либо быть неприменимы, либо даже могут мешать работе оригинальных версий (как 0.1, так и 0.2) программы Easyhotspot, а также предыдущей модифицированной версии, использовавшей CodeIgniter версии 1.5.4. В случае, если вам нужны инструкции по настройке именно этих оригинальных версий программы Easyhotspot, обращайтесь к ее автору.* 

Кроме основных программ, перечисленных выше, в работе сервера хотспота также используются веб‐сервер и сервер баз данных. Первый обслуживает как саму биллинговую программу (т. к. Easyhotspot – это веб‐приложение), так и страницу авторизации клиентов. Второй хранит все используемые в работе базы данных. Из числа широко известных и доступных бесплатно, а также, легко устанавливаемых практически в любом дистрибутиве Linux, были выбраны веб‐сервер Apache и сервер баз данных MySQL.

Очень кратко о дополнительных преимуществах такого построения системы. Данная система, благодаря своей «модульности» может быть легко разделена (разнесена) на несколько узлов (компьютеров). Наиболее логичным выглядит такой вариант «раздела», когда RADIUS, базы и биллинг расположены на одном едином сервере (т.н. «сервере биллинга»), а программные контроллеры доступа (Chillispot) установлены (да, да, именно так – их может быть любое необходимое вам количество!!!), например, непосредственно на Wi‐Fi роутерах, и настроены на использование учетных записей, хранящихся на этом едином «сервере биллинга». Такой метод

позволит построить систему из неограниченного числа хотспотов (территориально разнесенных зон), использующих единый биллинг.

И теперь пару слов о самом компьютере. Требования к компьютеру не высоки - процессор желателен с тактовой частотой выше 1000 МГц (1ГГц), ОЗУ должно быть не менее 1024 Мб, объем жесткого диска - не менее 10 Гб. При использовании сервера в качестве шлюза, обязательным является наличие в компьютере двух сетевых плат (к одной подключается интернет, а ко второй подключается точка (или точки) доступа). Если же сервер обслуживает только внешние роутеры, достаточно одной сетевой платы. Видеоплата – может быть любая, подойдет и интегрированная на материнской плате. Привод DVD дисков потребуется только на время установки ОС (если вы будете устанавливать именно с диска, а не с флешки), и по ее окончании может быть снят с компьютера. Управление программой Easyhotspot (читай - всем хотспотом в целом) осуществляется через веб интерфейс. По этому, управление хотспотом ПРИ ЖЕЛАНИИ может выполняться с любого другого стоящего по соседству компьютера (а при соответствующей настройке - и с любого компьютера в интернете). В таком случае серверу хотспота не понадобятся клавиатура, мышь и монитор. С другой стороны, хотспотом ПРИ ЖЕЛАНИИ можно управлять и непосредственно с самого сервера (локально), и в таком случае клавиатура, мышь и монитор вам все-таки понадобятся.

## О «ДРУГОЙ» инструкции

Вами был получен (в том числе) скрипт-инсталлятор программы Easyhotspot. И если вы планируете установить программу так, как это и рекомендуется, на компьютер, работающий под управлением ОС Ubuntu или Debian, то я настоятельно рекомендую вам для установки воспользоваться ДРУГОЙ инструкцией - «Процедура быстрой установки программы Easyhotspot», которая доступна в интернете по адресу [1]. Она описывает максимально простой и полностью автоматизированный способ установки, с помощью скрипта-инсталятора, при котором вы будете просто отвечать на вопросы, задаваемые вам на русском языке.

В случае установки с помощью скрипта-инсталятора данная инструкция, тем не менее, вам также будет полезна – своей второй половиной в которой описаны диагностика, устранение неполадок, а также возможные улучшения и дополнения функций сервера хотспота.

## Об «ЭТОЙ» инструкции

Написание этой инструкции началось «в те далекие времена», когда программа еще не имела скрипта-инсталятора. И, как следствие, данное Руководство описывает РУЧНУЮ установку всех компонентов сервера. Это более сложный и утомительный способ по сравнению с использованием скрипта-инсталятора. Установка ПО ЭТОЙ ИНСТРУКЦИИ рекомендуется только лишь в том случае. если вы планируете установить сервер хотспота Easyhotspot на какой-то другой дистрибутив ОС Linux или BSD, а не на Ubuntu или Debian.

ВНИМАНИЕ! Перед любым из выбранных вами вариантов установки программного обеспечения НАСТОЯТЕЛЬНО рекомендуется полностью прочесть данное руководство, и лишь потом приступать к установке! Это позволит вам получить наиболее полное представление о структуре системы, взаимодействии между собой ее компонентов, и возможных режимах работы. Соответственно, впоследствии вы сможете наиболее оптимально настроить сервер хотспота в соответствии с собственными потребностями.

#### ПРИМЕЧАНИЕ:

В открытый доступ в интернете выложен файл, включающий в себя только лишь Оглавление и Введение данного Руководства. Полная версия Руководства может быть приобретена вами на странице онлайн-продажи [14]. С другой стороны, к инсталятору программы Easyhotspot это Руководство идет в комплекте. Поэтому, приобретая Инсталятор программы Easyhotspot, вы автоматически получаете и полную версию данного Руководства.

## **Загрузка дистрибутива Linux**

Как уже было сказано выше, для установки хотспота вам потребуется компьютер с установленной на нем ОС Ubuntu версии 12.04 LTS [**2**] или Ubuntu 14.04 LTS [**3**] или Ubuntu 16.04 LTS или Debian 7.x [**4**] или Debian 8.x [**5**]. Выбор архитектуры дистрибутива (32 или 64 бита) в первую очередь определяется методом использования сервера. Если вы планируете использовать сервер хотспота как шлюз и контроллер доступа (сервер имеет две сетевые платы, Chillispot устанавливается на самом сервере, клиенты хотспота подключаются к выходу сервера и т. д. и т.п.), то вы должны устанавливать ТОЛЬКО 32‐битный дистрибутив (i386)! Если же сервер будет использоваться вами лишь как сервер биллинга (сервер RADIUS для управления ВНЕШНИМИ перепрошитыми роутерами), то тогда можете устанавливать дистрибутив с любой архитектурой, как 32‐битный (i386), так и 64‐битный (amd64).

# **Установка ОС Ubuntu (дистрибутива Linux)**

Ubuntu — это один из множества существующих дистрибутивов Linux. Вы сможете найти в интернете немало инструкций по установке ОС Ubuntu. Например, инструкция, расположенная по адресу [**6**]. С другой стороны, в уже упоминавшемся файле «**Процедура быстрой установки программы EASYHOTSPOT**» [**1**] также присутствует подробная инструкция по установке ОС Ubuntu (написанная мной). Если же вы будете устанавливать не ОС Ubuntu, а иной дистрибутив Linux, воспользуйтесь инструкциями (документацией) к выбранному дистрибутиву и установите выбранный дистрибутив.

#### **ПРИМЕЧАНИЯ**:

- 1. В процессе установки ОС Ubuntu вы будете указывать логин и пароль первого пользователя системы. **Обязательно запишите их, чтобы не забыть!**
- 2. Проверьте и при необходимости откорректируйте адрес репозиториев (источников программного обеспечения). См. раздел «*Репозитории (источники ПО)*» ниже.
- 3. После того, как вы установите ОС Ubuntu и загрузите рабочий стол, может появиться сообщение о том, что доступны обновления. **Либо закройте это окно, либо установите обновления! То есть, установить обновления вы можете как до, так и после установки сервера хотспота. Лишь бы не во время установки, т. к. одновременно это делать не получится!**

## **Подготовка к установке ПО хотспота**

**Повторяюсь, в данном Руководстве описана установка программ в т.н. «ручном» режиме, при котором вам предстоит самостоятельно вводить команды и менять настройки!** В этом процессе по возможности максимально будут задействованы консольные команды (с одной стороны, такой подход гарантирует «однозначность» результата, а с другой – позволяет вам просто копировать команды прямо из текста инструкции и вставлять их в консоль настраиваемого сервера!!!).

Напоминаю, что существует способ установки сервера хотспота с помощью скрипта‐инсталятора – максимально автоматизированный и упрощенный. Этот метод описан в инструкции «**Процедура быстрой установки программы Easyhotspot**», которая доступна в интернете по адресу [**1**].

#### *Перед запуском установки сервера хотспота вам необходимо:*

- Проверить то, что компьютер (а) подключен и (б) имеет доступ к интернету. (Чтобы убедиться в этом, запустите, например, браузер Firefox (меню «**Приложения**» ‐> «**Интернет**» ‐> «**Firefox**») и в нем откройте какую-нибудь страницу, например, http://www.google.com/).
- Полученный вами архив с программой установки нужно скопировать в произвольную папку на компьютере. (Например, архив можно скопировать на Рабочий стол, или же в домашнюю папку пользователя).
- *Приготовить и держать под рукой те записанные имя пользователя и пароль, которые вы указали во время установки ОС Ubuntu. Также будьте готовы к тому, что в ходе установки сервера хотспота вам потребуется записать еще один или два пароля для того, чтобы не забыть их в дальнейшем.*
- Приготовить и держать под рукой параметры подключения к сети интернет для данного компьютера.
- Также, **настоятельно рекомендуется сначала прочесть данное Руководство до конца, и лишь потом приступать к установке программного обеспечения**.

## Репозитории (источники ПО)

Слово «Репозиторий» (в англ. написании - repository) обозначает хранилище. Применительно к системе распространения программного обеспечения (ПО), используемого в ОС в Linux - это то место, где хранятся все доступные программы. Допустим, Вы установили Linux с компакт-диска. Наивно полагать, что это (всего один диск!!!) и есть весь тот объем программ, которые могут быть установлены в вашей системе! В полном объеме все программы, которые автор дистрибутива (для случая Ubuntu — фирма Canonical) проверила и (возможно) адаптировала для использования в своей ОС, находятся на специальных серверах компании, доступных в интернете.

Во время предстоящей установки сервера хотспота целый ряд программ также будет установлен из репозиториев (например, веб-сервер Apache, равно как и многие другие). И поэтому при подготовке к установке вы должны были убедиться, что компьютер имеет доступ в интернет - иначе он просто не сможет установить все необходимые программы и службы (на компакт-диске их точно нет!).

Далее. Авторы дистрибутивов обычно с целью снижения нагрузки на свои основные сервера создают целые «сети зеркал репозиториев» (серверов с дополнительными копиями ПО), разбросанными по всему миру. Дополнительно к вышесказанному - по окончании установки ОС Linux (например, той же Ubuntu) по умолчанию система настраивается на взаимодействие именно с такими «локальными зеркалами», а не с основным сервером. И иногда эта «благая цель» оказывается, увы, во вред, а не во благо! Возможно возникновение таких ситуаций, когда содержимое «зеркал» не обновилось, не проиндексировалось, частично обновилось, и т.д. и т.п. Как следствие, на локальных зеркалах нужные пакеты могут просто отсутствовать! В подобных случаях во время установки программного обеспечения вы будете получать сообщения об ошибках, отсутствии необходимых программ (пакетов) и т. д. и т. п. Чтобы избежать подобных ошибок, вызванных использованием «локальных зеркал» ПО, настоятельно рекомендуется настроить систему на использование именно основного сервера ПО дистрибутива!

В версии ОС Ubuntu с графическим рабочим столом эта задача решается весьма просто. Откройте Менеджер обновлений (или, если компьютер подключен к интернету, просто обождите немного менеджер сам выскочит спустя некоторое время после первого включения компьютера - чтобы сообщить вам, что найдены обновления). В открывшемся Менеджере обновлений ПО щелкните кнопку «Настройки...»:

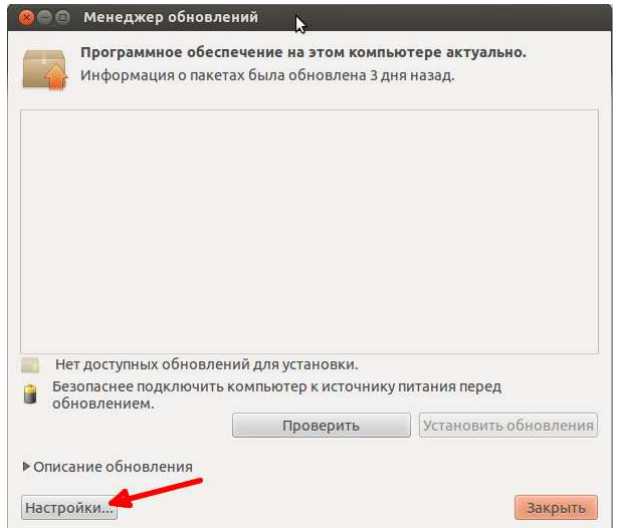

Рис. 3 - Менеджер обновлений программного обеспечения Ubuntu

Откроется меню настроек источников программного обеспечения (см. рис. 4 ниже). В этом меню вам необходимо выбрать (щелкнуть) вверху закладку «**Программное обеспечение Ubuntu**». И на открывшейся закладке в выпадающем списке названном «Загрузить с:» выбрать пункт «Основной сервер» вместо того локального сервера, который был указан по умолчанию:

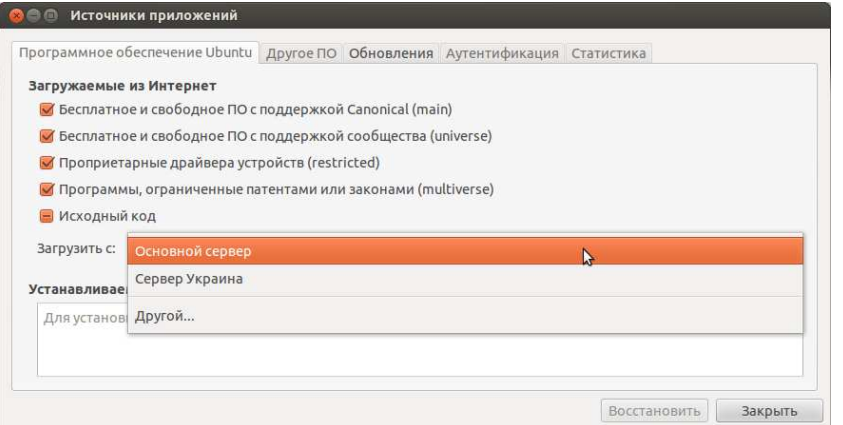

**Рис. 4 – Выбор основного сервера репозиториев Ubuntu в качестве источника ПО**

После этого нажмите кнопку «**Закрыть**». Система запустит процесс обновления списков доступного ПО. На этом настройка завершена.

Если же вы установили «серверную версию» дистрибутива Ubuntu, то никакого графического менеджера обновлений не будет (равно как и самого графического рабочего стола). В этом случае смена сервера источников ПО производится редактированием специального файла настроек — **/etc/apt/sources.list**. Пример строк с настройками, в которых указано использование «локального зеркала» (конкретно в этом примере — Украина):

**deb http://ua.archive.ubuntu.com/ubuntu/ precise main restricted deb-src http://ua.archive.ubuntu.com/ubuntu/ precise main restricted**

А вот так выглядят строки, когда источником ПО является основной сервер:

#### **deb http://archive.ubuntu.com/ubuntu precise-updates main restricted deb-src http://archive.ubuntu.com/ubuntu precise-updates main restricted**

Если у вас во время установки хотспота возникают проблемы, при которых сообщается что «такой‐то пакет не найден» и тому подобные — отредактируйте файл со списком источников ПО, указав основной сервер, а не локальные зеркала, после чего обновите список ПО и затем попробуйте выполнить установку по новой.

Зачастую, указанием каких‐то своих собственных источников, а не основных серверов, «грешат» поставщики услуг VDS/VPS. В этом случае также может оказаться полезным настройка источников ПО на основные сервера авторов дистрибутива.

Для дистрибутива Debian описание настройки источников ПО, а также пример оригинального файла sources.list приведены в статье, доступной по ссылке [**16**]. Для других дистрибутивов Linux воспользуйтесь инструкциями (документацией) к выбранному дистрибутиву.

### **Ссылки**

- 1. Инструкция «Процедура быстрой установки программы EASYHOTSPOT»: http://wifi-hotspot.zp.ua/uploads/quick\_install\_guide.pdf
- 2. Ссылка на папку с образами CD‐дисков с дистрибутивом Ubuntu 12.04: http://releases.ubuntu.com/precise/
- 3. Ссылка на папку с образами CD‐дисков с дистрибутивом Ubuntu 14.04: http://releases.ubuntu.com/trusty/
- 4. Ссылка на папку с образами дисков с дистрибутивом Debian 7.x: http://cdimage.debian.org/cdimage/archive/7.11.0/
- 5. Ссылка на папку с образами дисков с дистрибутивом Debian 8.x: http://cdimage.debian.org/cdimage/archive/8.7.0/
- 6. Инструкция по установке дистрибутива Ubuntu: https://wiki.ubuntu.com/RussianDocumentation/Ubuntu 704 DesktopSetup
- 7. Инструкция по настройке PPPOE подключения через ADSL‐модем в дистрибутиве Ubuntu: https://help.ubuntu.com/community/ADSLPPPoE
- 8. Инструкция по настройке VPN(PPTP) подключения в дистрибутиве Ubuntu: https://help.ubuntu.com/community/VPNClient
- 9. Инструкция по работе в программе Easyhotspot: http://dmitrykhn.homedns.org/hotspot\_info/manual\_ci3.pdf
- 10. Инструкция «Индивидуализация вашего хотспота»: http://dmitrykhn.homedns.org/hotspot\_info/hotspot\_personalisation\_ci3.pdf
- 11. Сайт DD‐WRT: http://www.dd-wrt.com
- 12. Сайт Open‐WRT: https://openwrt.org/
- 13. Инструкция по прошивке роутера Dlink прошивкой от DD‐WRT с поддержкой Chillispot: http://dmitrykhn.homedns.org/wp/2010/06/changing-firmware-for-dlink-dir-320/
- 14. Страница онлайн‐продажи: http://dmitrykhn.homedns.org/file\_sale/
- 15. Тема в форуме, в которой описано решение по настройке гарантированной выдержки паузы между сеансами клиента при гостевом доступе: http://wifi-hotspot.zp.ua/forum/viewtopic.php?f=9&t=60
- 16. Описание настройки репозиториев дистрибутива Debian: https://wiki.debian.org/ru/SourcesList
- 17. Сайт программы MySQLTuner: http://mysqltuner.com/